橋梁点検支援

画像計測ソリューション

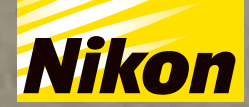

# SightFusion ー<br>サイトフュージョン

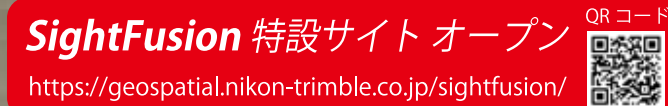

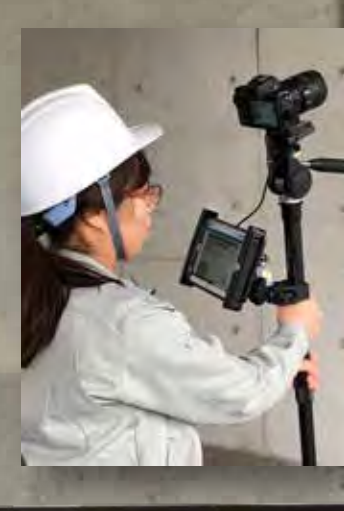

 $\circ$ 

**Niko** 

 $\overline{a}$ 图  $\boldsymbol{\phi}^{\text{S}}$ 

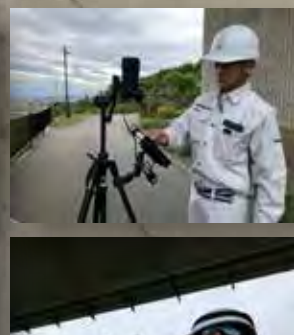

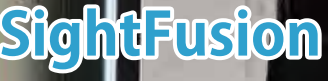

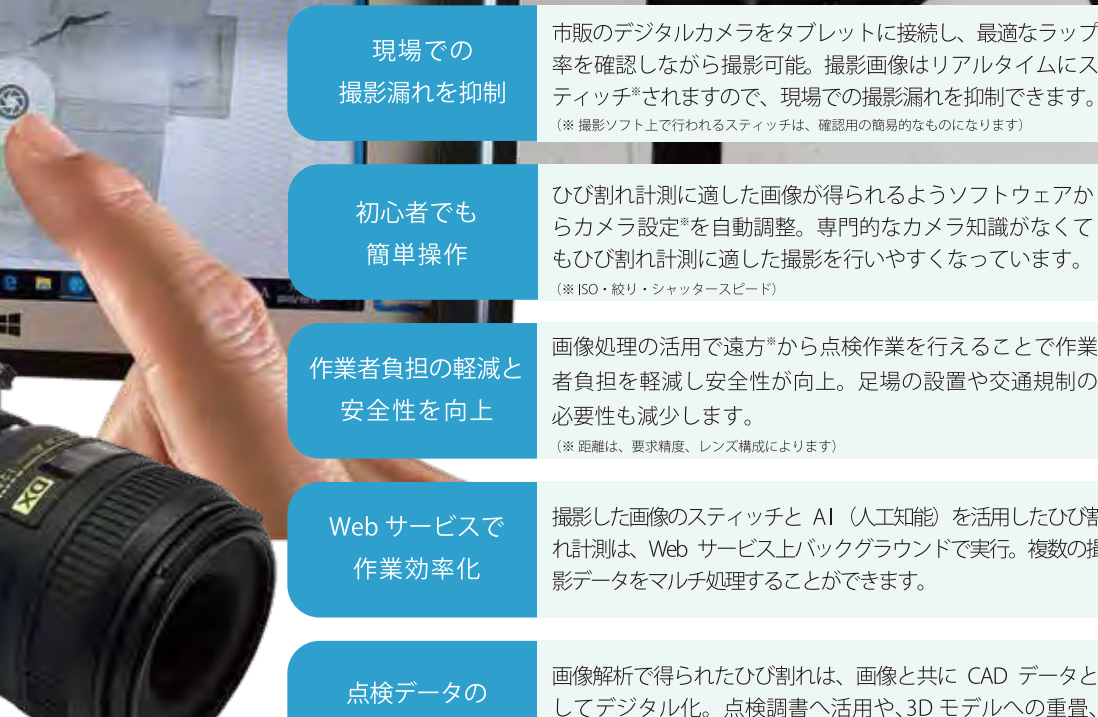

次回の点検時の比較資料などへ活用することができます。

デジタル化

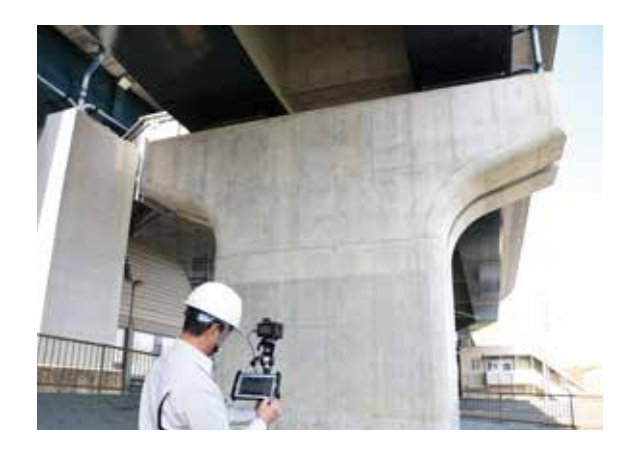

SightFusion は、橋梁点検業務に最適なソリューションです。軽 量でコンパクトな Nikon ミラーレスデジタルカメラと Windows タブレットを連携させて、14m 先から 0.2mm のひびを検出<sup>※</sup>し ます。撮影でのミスを防ぐため、専用のひび割れ撮影ソフトウェ ア「SightFusion for Capture」をバンドルしました。撮影した写 真は簡易スティッチ (合成) しながらタブレット上で表示します ので、現地で撮影状況を確認し作業を進めることができます。撮 影したデータは専用クラウドにアップし、Web サービスアプリ の「SightFusion for Inspection」で高精度スティッチ、ひび割れ の自動検出、ひび編集、CAD データ出力等が行えます。

※使用するレンズにより異なります。

ひび割れ撮影ソフトウェア **SightFusion for Capture** 

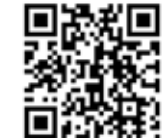

#### SightFusion for Capture 動画はこちら

SightFusionは、現場での撮影ミスを防ぐため、Windowsタブレットで動作するひび割 れ撮影ソフト「SightFusion for Capture」をバンドルしています。

### カメラの設定値(ISO感度、シャッタースピード、絞り値)はソフトで自動調整

カメラの知識が無い方でも安心してご使用いただけるよう、ソフ トウェア側で周りの環境に応じて、自動的にISO感度、シャッター

スピード、絞り値を調整 し撮影することができま す。ひび割れ計測に最適 な条件をソフトウェアで コントロールしますの で、撮影時のミスを軽減 します。

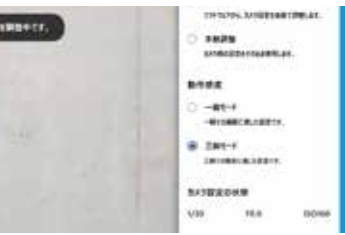

周りの明るさや環境に応じてソフト側でカメラの設定 をコントロール

#### 撮影した画像はタブレット上で簡易スティッチ

Nikonのミラーレスデジタルカメラ「Z 50」とタブレットを接続する と、タブレットにカメラの映像が投影されますので、対象のコンク リート構造物に対して正対しながら移動します。撮影した写真はタ ブレット内で簡易スティッチ(合成)していきますので、取り漏れ やひずみ等をチェックしながら作業を進められます。

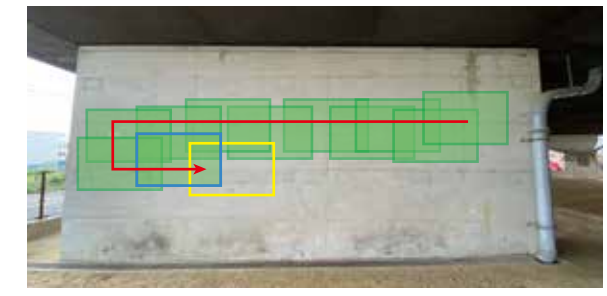

上図は計測のイメージです。撮影したデータはタブレット上で簡易スティッチし ていきますので取り漏れ等を防止できます。

#### 相対距離、あおり角を確認しながら撮影が可能

均一な写真を撮影するため対象面に対して同じ距離、同じ角度で撮 影するのが理想です。SightFusion では、1 枚目に撮影した写真を

基準に相対距離と対象 面へのあおり角を常に ガイドしますので、相 対距離は ±10%、あお |● り角は ±30° までの範 囲で撮影すれば、ひび 割れ撮影に適した写真 が取得できます。

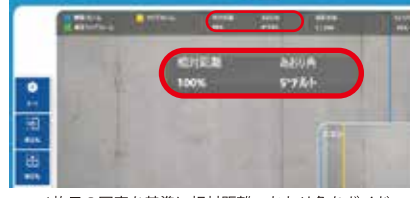

1枚目の写直を基準に相対距離、あおり角をガイド

### 最適なラップ率をガイド

隣接する画像に対して最適なラップ率 (40% 以上) になった時点で 黄枠⇒緑枠に変化しますので、作業者はタブレット上の自己位置を

確認しながら作業が行えま す。撮影が可能になると シャッターボタンを表示しま す。オート撮影、マニュアル 撮影をご用意していますの で、状況に応じて切り替える ことができます。

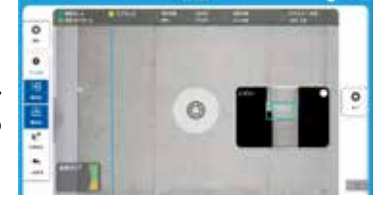

最適なラップ率でシャッターボタンを表示

### 撮影した画像のピンボケやブレをその場で確認

撮影した画像はプロジェクト単位で管理されます。ピンボケやブレ があり、ひび検出に不適切な画像は赤枠で表示しますので、その場 で確認し削除が可能です。画像を削除した箇所を再撮影することで その場で補完できますので、後日、現場へ戻っての再撮影は軽減さ れます。

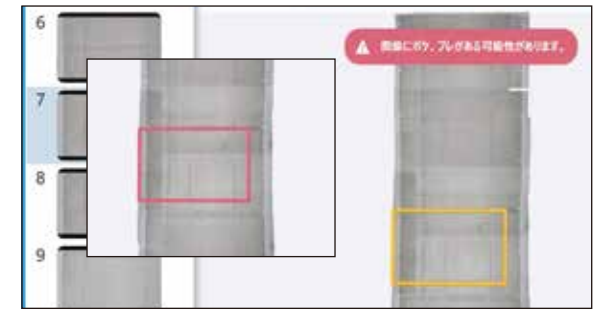

ピンボケやブレがある写真は赤い枠で表示します。内容を確認後削除しその部 分の再撮影がすぐに行えます。

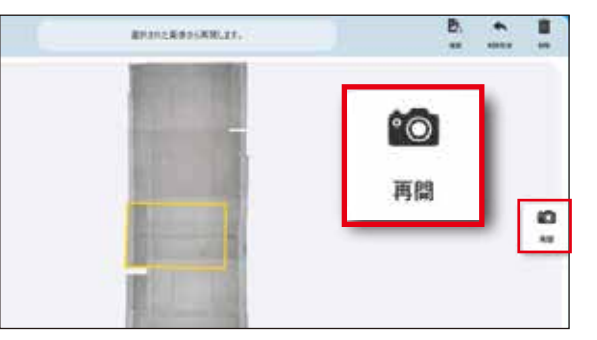

再撮影したい場所の隣接フレームを選択し再開することで、自己位置から再撮 影場所を見つけやすくします。直後に再撮影を行えることで、現場戻り作業 (亜場影) が大幅に軽減されます

ひび割れ自動検出 Web サービス SightFusion for Inspection インスペクション

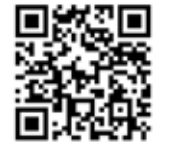

SightFusion for Inspectionは、Webブラウザで動作するひび割れ検出アプリケーションです。SightFusion for Captureで撮影した プロジェクトデータを専用クラウドにアップし高精度スティッチからひび割れ解析までWebアプリ上にて自動で行います。計測 した現場にインターネット環境があれば、計測後その場でクラウドにアップロードし事務所に戻る間に高精度スティッチ処理を 完了させることも可能です。

作業はたったの4 ステップ(2ステップは自動)

#### 1 アップロード後自動で高精度スティッチ

撮影したプロジェクトは専用クラウドに アップが完了すると、クラウド上で弊社独 自の技術により高精度スティッチを開始し ます。クラウドトでの処理のため、PC で他 の作業をしていても負荷はかかりません。

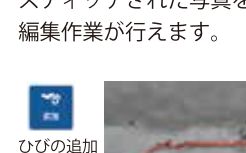

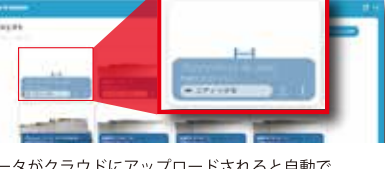

構成点をトレースしながらひびを追加

データがクラウドにアップロードされると自動で スティッチ処理を開始

### 2 スケール付与後、AIによるひび割れ解析

高精度スティッチが完了すれば、ひび幅を 解析するためのスケールを付与します。対 象面で画面上の 2 点を指示し、実寸値を入 力することでスケールが付与され、そのス ケールに合わせたひびを自動検出します。 ひびは当社独自で開発した AI 機能を搭載し たひび自動検出機能により解析されます。

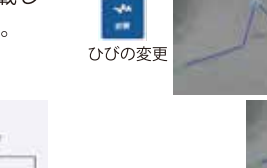

÷

ひびの結る

**DELLO, DORENTART**<br>BANK LOTA DE TAQUET 画像上の 2 点を指定し、実寸値を 入力することでスケールを付与。 スケールに合わせてひびの自動解 析を開始

 $27 - 1.5179$ 

ひびの変化点をドラッグしながら画像に合わ せて修正も可能

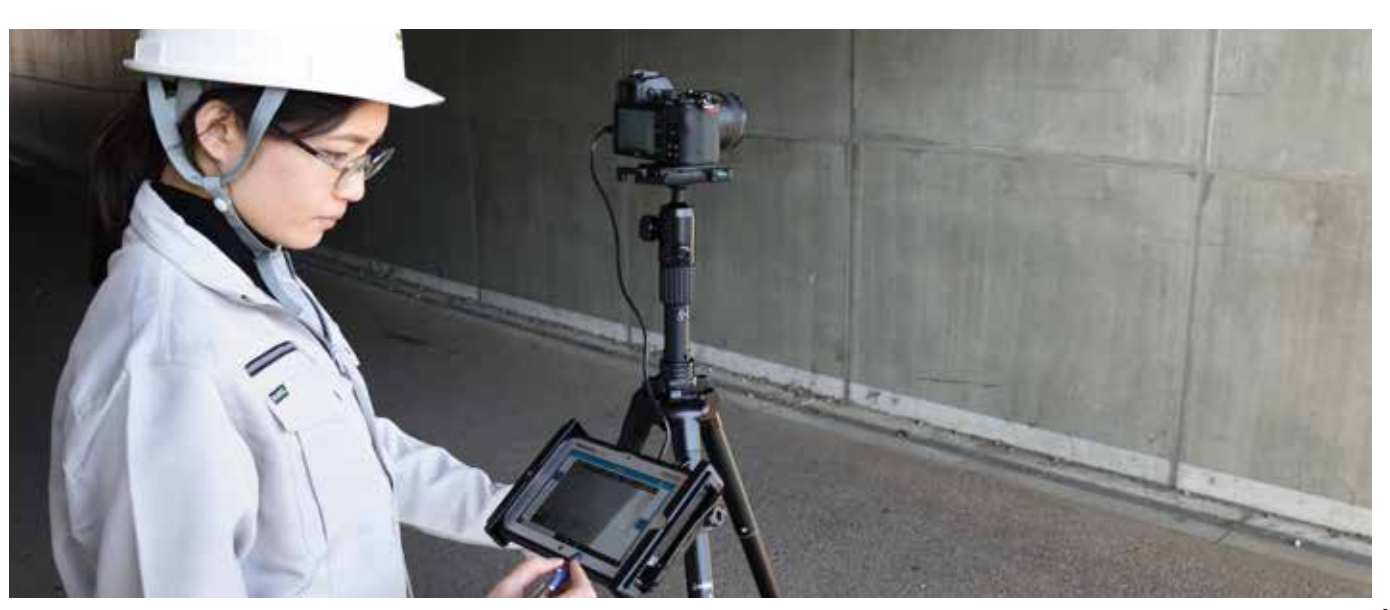

#### SightFusion for Inspection 動画はこちら

#### 3 ひびの編集機能も標準搭載

自動解析したひびの編集も行えます。追加、 削除、結合、ストレッチによるひびの変更等、 スティッチされた写真を背景に CAD 感覚で

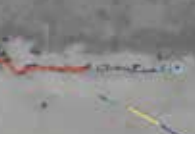

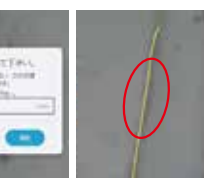

指定した2点間が入る距離を入力し端点を結合

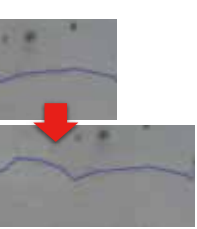

編集したひびのデータは CAD データとし て (DWG·DXF) 出力することが可能です。 背景画像付きで出力されますので、お持ち の CAD システムにて最終の成果にまとめ ることができます。合わせてひびリストは CSV でも出力されますので、帳票への利用 が可能です。

4 CADデータに出力し損傷図に利用

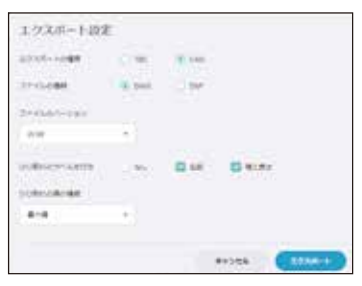

ひびの形状はCADデータとして出力。リストもCSV形式で出

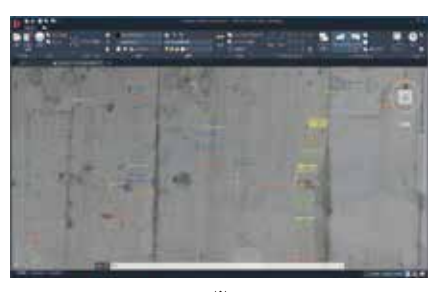

出力データをDWG TrueView<sup>※</sup>で確認 背景画像付きで出力されている

※Autodesk inc. 社製品

# ■ SightFusion の概要

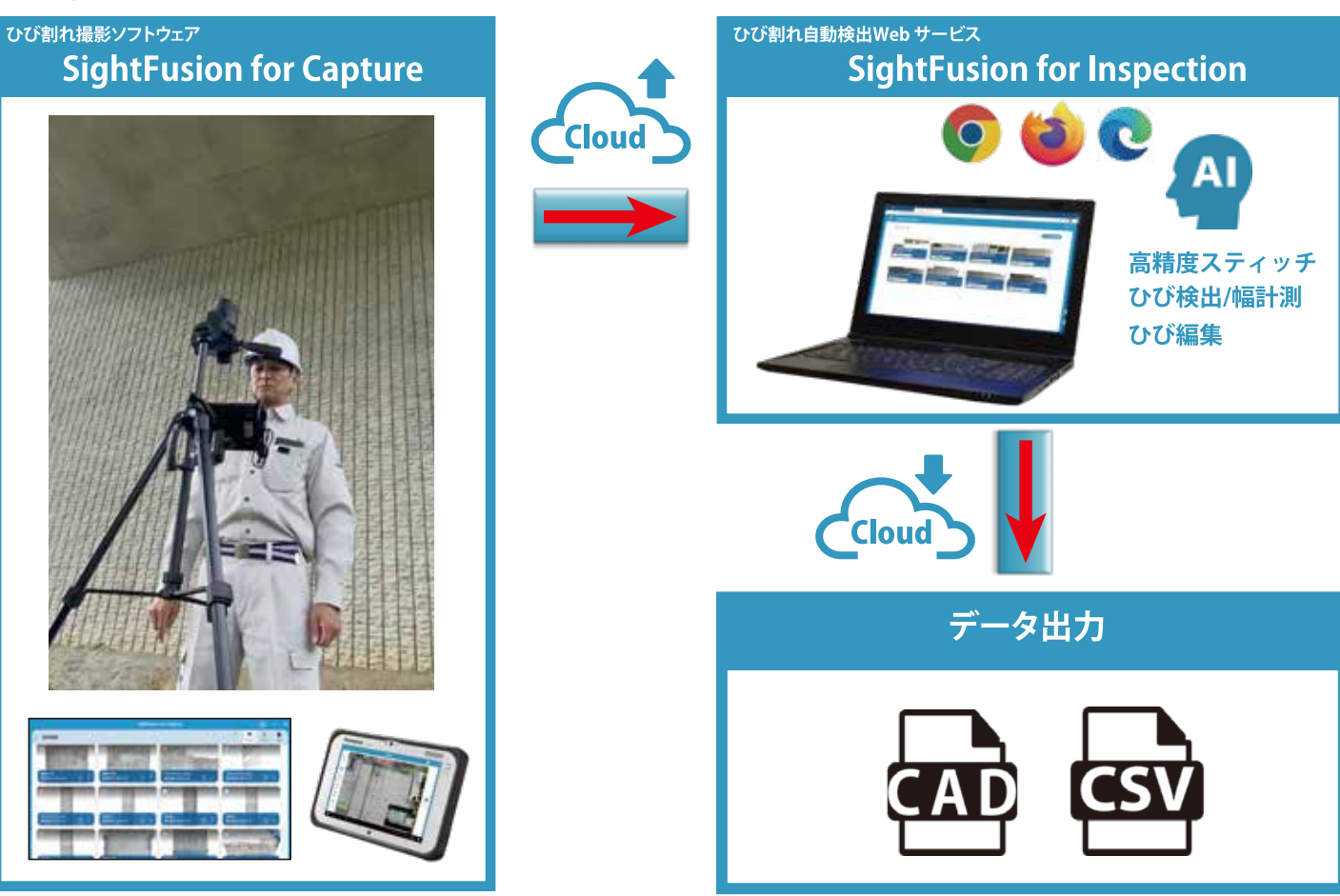

## ■ソフトウェア動作環境とカメラ指定機種の製品仕様・使用条件

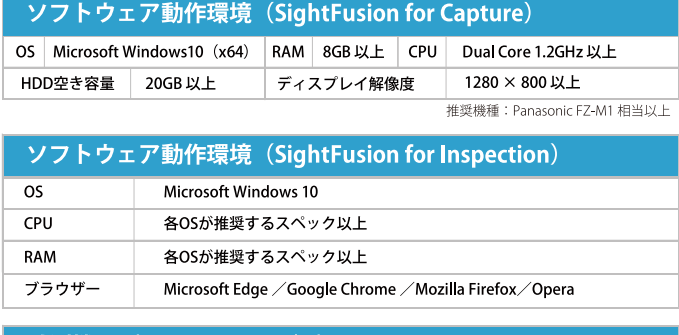

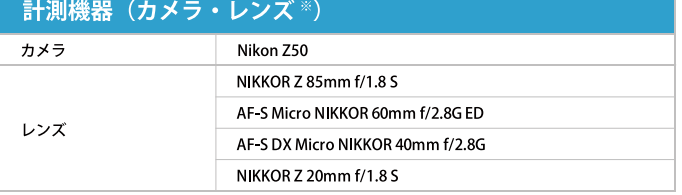

※カメラ・レンズは上記機種を指定(対応機種は今後追加する予定)

国土交通省「点検支援技術性能カタログ(案)令和2年6月」に掲載<br>技術番号:BR010010-V0020<br>技術名 :デジタルカメラを用いた画像計測ソリューション<br>https://www.mlit.go.jp/road/sisaku/inspection-support/pdf/11.pdf

Microsoft®、Windows®、は Microsoft Corporation の米国およびその他の国における登録商標または商標です。その他、記載され<br>Vicrosoft®、Windows®、は Microsoft Corporation の米国およびその他の国における登録商標されは明記していません。

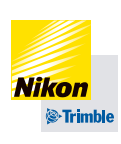

株式会社 ニコン・トリンブル

https://www.nikon-trimble.co.jp/ ジオスペーシャル事業部 144-0035 東京都大田区南蒲田2-16-2 テクノポート大樹生命ビル Tel. (03) 3737-9411 / (03) 5710-2596

★ 製品の外観、仕様、価格は予告なしに変更することがあります。モニター画面ははめ込み合成です。

ご注意:本カタログに掲載した製品および製品の技術(ソフトウェアを含む)は「外国為替および外国貿易法」等に<br>定める規制貨物等(技術を含む)に該当します。輸出する場合には政府許可取得等適正な手続きをお取りください。

#### 使用条件

•環境条件 本製品を使用するためには、以下の環境条件を満たす必要があります。使用前にご確認ください。

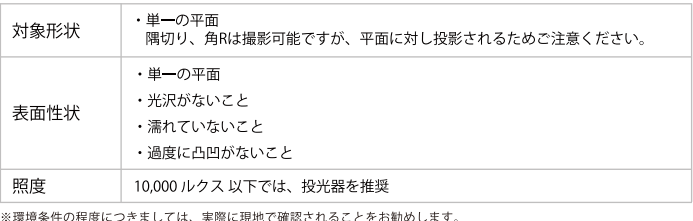

•撮影条件 ひび割れ計測のためには、以下の条件で撮影する必要があります。

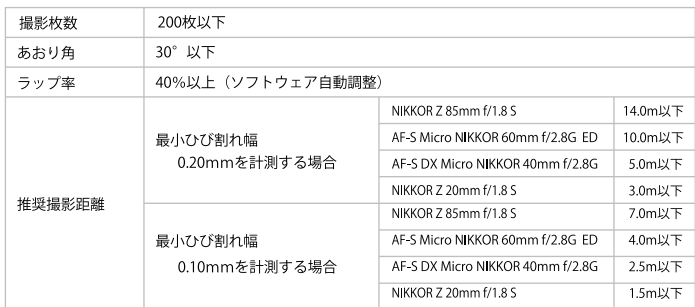

お問い合わせ